## [ご購入はこちら](https://shop.cqpub.co.jp/hanbai/booklist/series/Interface/)

## 2021**年 お勧め開発環境** VS Code

第2回 ESP32で試すデバッグ&分析

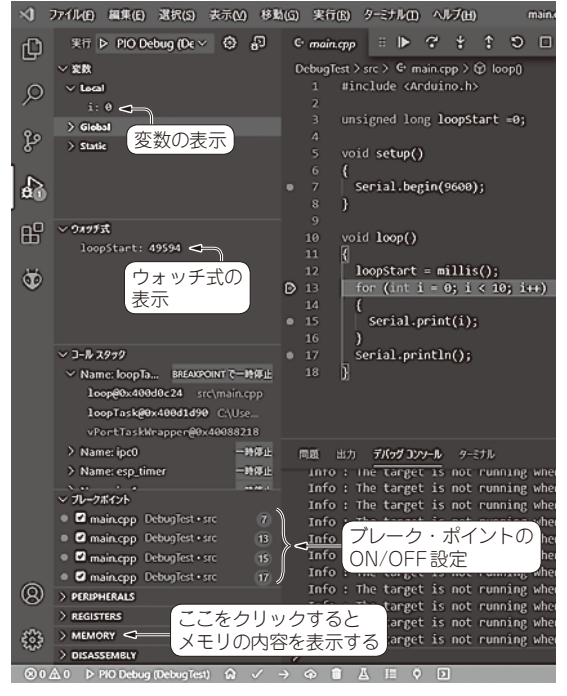

**図1 JTAGを使ってデバッグすると実行時の変数やメモリ内容 を表示できる**

 この連載では,オープンソースとして開発されてい る,軽量で高機能なソースコード・エディタVisual Studio Code (以下VS Code)を紹介します. 豊富な拡 張機能によって,主要なプログラミング言語やマイコ ン・ボードの開発に使用できます.

 今回は,組み込み開発にも使えるデバッグやリファク タリング注1機能をESP32マイコンを例に紹介します.

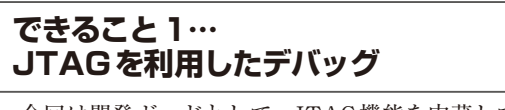

今回は開発ボードとして,JTAG機能を内蔵してい

るESP-WROVER-KITを 使 用 し ま す. こ れ 以 外 の ESP32搭載ボードでも,外付けJTAGボードを接続す ることでデバッグが可能です. ただしJTAGに利用す るGPIOが指定されているので,利用できるGPIOが 少ないM5StickCなどではJTAG接続できません.

**田中 正幸**

ة<br>Port

H F

n

**Fillin** 

61 - 16

ாய

ਰਾ ਹੈ।<br>ਹਵਾਦਾ

 $\overline{\wedge}$ 

 デバッグ時のVS Codeの画面を**図1**に,使われるソ フトウェアの構成を**図2**に示します.

## **▶外付けJTAGボード**

 ESP32の開発元から発売されている標準JTAGボー ドとしてESP-PROGがあります.一番利用しやすい JTAGボードですが,現在国内店頭で取り扱いがありま せん.また,これに使われているFT2232HL(FTDI社) も国内店頭で取り扱いが少なく,高価なことが多いです.

 そこでJTAGを扱える類似のボードとして,秋月電 子通商で取り扱いがあるFT2232DとFT232Hを紹介 します.

 FT2232HLは 内 部 にUARTやJTAGに 使 え る FT232H相 当 の 機 能 が2個 入 っ て い ま す.ESP-WROVER-KITやESP-PROGで は1チ ャ ネ ル 目 を JTAGに,2チャネル目をファームウエアの転送に利 用しています. 利用する ESP32ボードがUSB-シリア ル変換機能を内蔵しているか. 別途USB-シリアルが ある場合には,FT232Hを利用してJTAG接続を追加 できます.

 FT2232Dは古い世代の物で,USBハイスピードに 対応していません. JTAGは1チャネル目でしか利用 することができませんが、ESP32で利用する分には FT2232HLと同じように使うことができます. 秋月電 子通商で購入する場合にはFT2232Dをお勧めします.

## ● JTAGを使うための準備

 ESP-WROVER-KITの場合には,本体のJP2にある TMS, TDO, TDI, TCKの4カ所に, 本体に同梱さ れているジャンパ・スイッチを取り付けてJTAGを有 効化します.

 ESP-PROGの場合には,出荷時に適切な設定にジャ ンパ・スイッチが取り付けられているので変更する必 要はありません.

注1:プログラムの挙動は変えずに,保守性や実行速度の向上を 目的にソースコードを改変する作業.